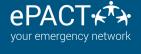

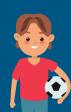

# PREPARING FOR A NEW SEASON

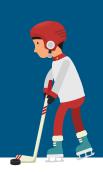

## Getting Your Account Ready for this year

Certain licensing bodies & associations may require an archive of past emergency & medical history records for your athletes. Steps 1-3 will show you how to do this. This may NOT be a requirement for your association or club.

IF YOU DON'T NEED TO ARCHIVE RECORDS, PLEASE SKIP STEP TWO.

# **Step 1 Turn off Auto-Reminders**

- 1. Go to "Organization Settings".
- 2. Click on Auto-Reminders and ensure "Enable Auto-Reminders" is NOT checked off.

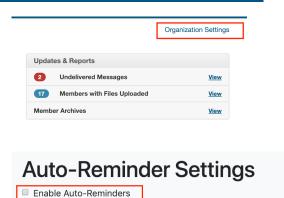

### **Step 2 Archiving Records & Files**

If needed, learn how to archive manually here.

For information on AUTO-ARCHIVING, click here.

# **Step 3 Disconnect All Members**

- 1. Click on Select All in the All Member Records tab.
- 2. Click on More Actions>Disconnect, followed by "Yes". This may take a few minutes.

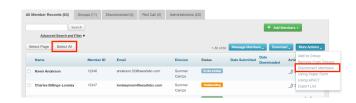

#### **Step 4 Remove All Members**

- 1. Click on Select All in the Disconnected Tab.
- 2. Click on REMOVE MEMBERS followed by "Yes". This may take a few minutes.

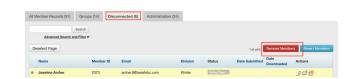

#### **Step 5 Remove Your Old Groups**

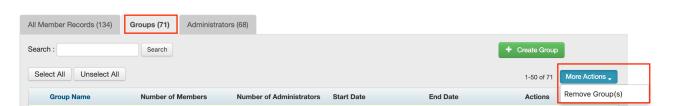

- 1. Click on Select All in the Groups tab.
- 2. Click on More Actions>Remove Groups followed by "Yes". This may take a few minutes.

#### Step 5 Add Your New Players for this Year

- 1. Prepare your Spreadsheet. (Click here to see what your spreadsheet should look like.)
- 2. Upload your Spreadsheet to ePACT.(Click here to find out how).

# You're ready to go!

You can now send invites and add your admins for this year.

For more information, please visit our Help Center or contact us at help@epactnetwork.com 1.855.773.7228.

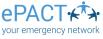